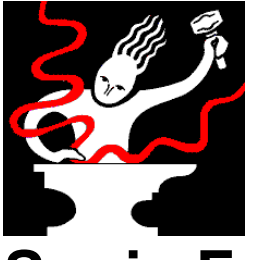

# **Sonic Foundry ACID Music**

#### **Notas sobre esta versión**

Noviembre de 1998 Copyright © 1998 Sonic Foundry, Inc. Todos los derechos reservados.

# **Índice**

Este documento contiene información sobre los siguientes temas:

- 1.0 Instalación
- 2.0 Requisitos del sistema
- 3.0 Ficheros de sonido y canciones de muestra
- 4.0 Bibliotecas de bucles
- 5.0 Manual del usuario de ACID Music
- 6.0 Demostraciones
- 7.0 Sonic Foundry, Inc.

## **1.0 Instalación**

Este CD incluye las versiones originales de ACID Music para Windows 9x y Windows NT 4.0,compatible con los sistemas Pentium y Alpha. La utilidad de instalación, SETUP.EXE, situada en el CD-ROM de ACID Music, crea todas las carpetas necesarias y copia todos los archivos de ACID Music en su ordenador.

- 1. Coloque el CD de ACID Music en la unidad de CD-ROM. La opción de "reproducción automática" lanzará de forma automática un menú de instalación. **Nota**: Si no tiene activada la opción de reproducción automática, pulse primero sobre el botón Inicio, y luego sobre la opción Ejecutar. Teclee D:\setup.exe, donde D corresponde a la letra de su unidad de CD-ROM (esto funcionará en todo tipo de plataformas).
- 2. Seleccione *Install* (instalar), y luego siga las instrucciones para completar la instalación.

### **2.0 Requisitos del sistema**

Para ejecutar ACID Music, su sistema ha de cumplir con los siguientes requisitos:

- · Microprocesador Pentium a 133 MHz o Alpha AXP
- Windows 9x o Windows NT 4.0 o más reciente
- · 32 MB de RAM
- · Tarjeta de sonido compatible con Windows
- Resolución VGA
- · Unidad de CD-ROM
- · 5 MB de espacio libre en el disco duro para la instalación del programa

### **3.0 Ficheros de sonido y canciones de muestra**

El CD-ROM de ACID Music contiene más de 500 bucles de sonido de varios estilos para utilizar con ACID Music. Estos ficheros no están copiados en el disco duro debido al tamaño que ocupan en conjunto. Puede ejecutar los bucles desde el CD directamente, o copiar los bucles que desee utilizar en su disco duro, sin que el funcionamiento del programa se vea afectado, ya que todos los bucles están cargados en la memoria RAM.

El CD de ACID Music también incluye una serie de canciones de muestra. Estas canciones ejemplifican algunos de los distintos estilos de música que pueden crearse utilizando ACID Music, además de ofrecer ideas para utilizar bucles de forma creativa en un arreglo musical. Algunas de las canciones más extensas podrían causar intervalos de interrupción de sonido en ordenadores que tengan la configuración mínima. Estas canciones están marcadas con el nombre "big" para indicar su gran tamaño.

# **4.0 Bibliotecas de bucles de ACID**

Compruebe con su distribuidor local de Sonic Foundry o busque en nuestro sitio web más bibliotecas de bucles de ACID. Estos CD ampliarán sus posibilidades creativas mediante la utilización de más bucles de alta calidad, de la mano de artistas reconocidos en su campo, y creadores de sonido procedentes de todo el mundo. Podrá escuchar algunos ejemplos de bucles de estos CD de bibliotecas de bucles si ejecuta el programa principal de instalación, y selecciona la opción de *Más bucles y demostraciones* en la pantalla de instalación.

Para ver estas páginas de demostración, necesita tener instalado un explorador de Internet en su ordenador.

### **5.0 Manual del usuario de ACID Music**

Su CD de ACID Music contiene un manual del usuario en el formato Adobe Acrobat. Este formato le facilita la impresión de texto, en el caso de que le haga falta. El manual se encuentra en la carpeta denominada *Manual\ Español*, en la raíz del CD.

Para ver el manual, necesitará instalar el programa de lectura de Adobe Acrobat (Adobe Acrobat Reader), incluido en el CD, en la carpeta Extras\Acrobat 3.01\X86, para su comodidad. Haga doble clic sobre el fichero para comenzar el programa de instalación.

#### **6.0 Demostraciones**

El CD de ACID Music incluye las versiones de demostración de todos los demás productos disponibles de Sonic Foundry. Para instalar una demostración tendrá que ejecutar el programa principal de instalación, en la raíz del CD de ACID Music y seleccionar *Más bucles y demostraciones de la pantalla de instalación*.

Deberá tener instalado un explorador de Internet en su ordenador para ver las páginas de información de demostraciones. Puede explorar la sección de productos incluida en estas páginas y elegir una demostración que desee instalar.

Cuando haga clic sobre un enlace para ver una demostración, su explorador hará una de estas dos cosas: puede que le pregunte dónde quiere que guarde el fichero, o que ejecute el programa de instalación para la demostración. Si su explorador no ejecuta directamente el programa de instalación, siempre lo puede guardar en algún lugar del disco duro y ejecutarlo desde ahí.

Si desea cualquier otro tipo de información sobre productos de Sonic Foundry, visite nuestro sitio web (http://www.sonicfoundry.com). Ahí encontrará la información técnica más reciente, demostraciones y anuncios sobre productos de Sonic Foundry there.

Para realizar la distribución comercial de las demostraciones de Sonic Foundry deberá contar con una autorización por escrito de Sonic Foundry.

### **7.0 Sonic Foundry, Inc.**

Puede contactar con Sonic Foundry por medio de cualquiera de las siguientes maneras:

Sonic Foundry, Inc. 754 Williamson St. Madison, Wisconsin 53703 EE.UU.

(608) 256-3133 (Línea principal y de ventas) (608) 256-5555 (Asistencia técnica) (608) 256-7300 (Fax)

Web: www.sonicfoundry.com

Correo electrónico: support@sonicfoundry.com sales@sonicfoundry.com feedback@sonicfoundry.com